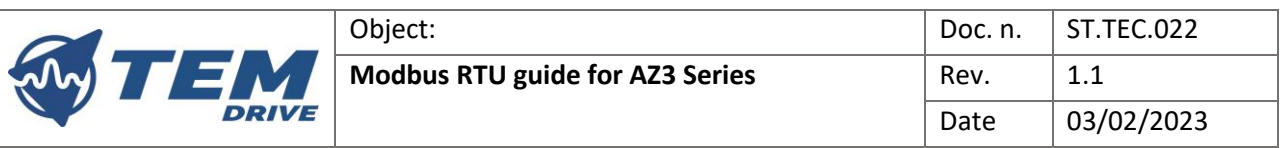

# Index

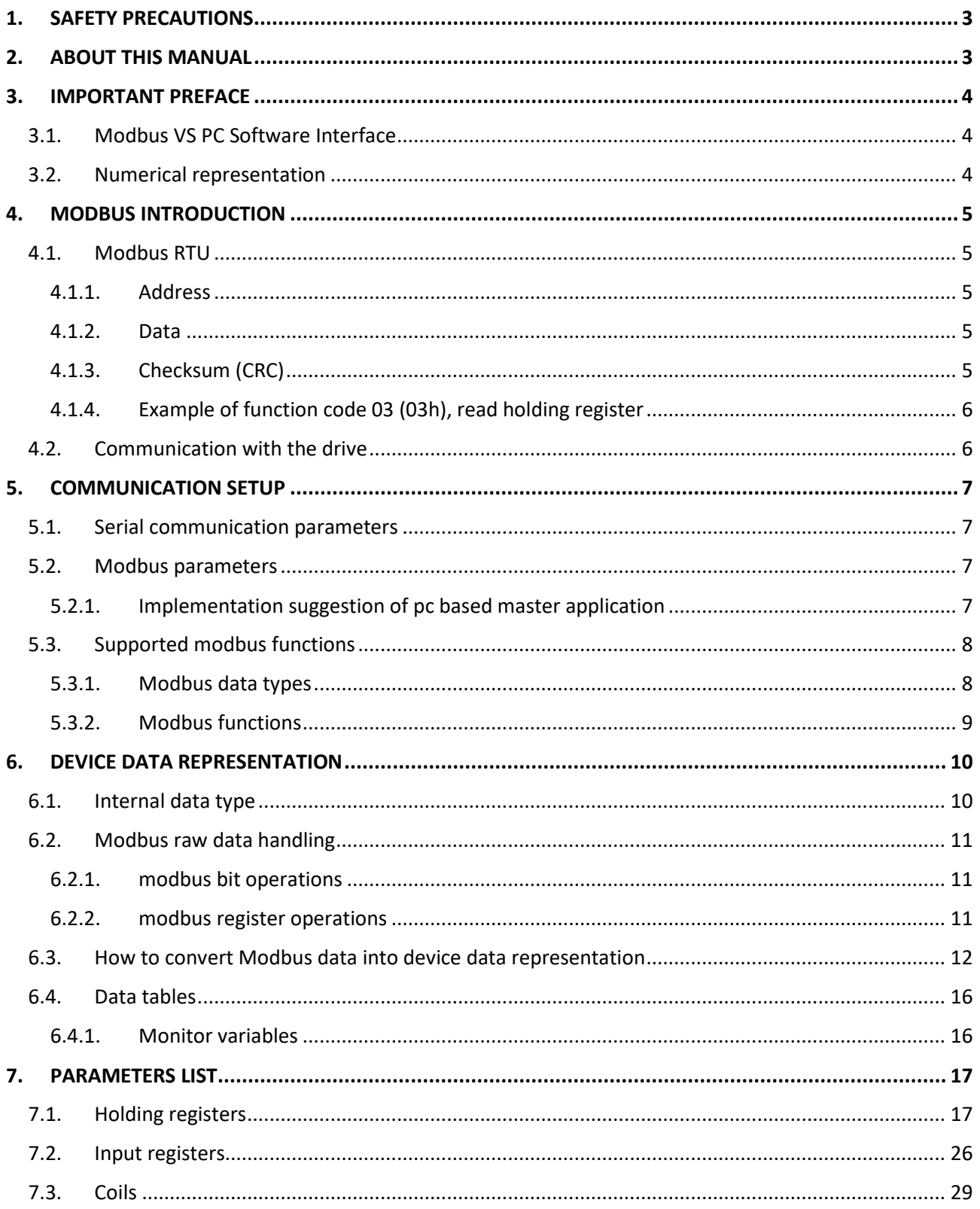

Date: 03/02/2023

Rev.: 1.1

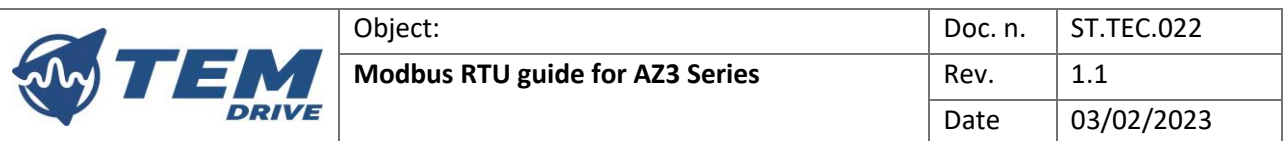

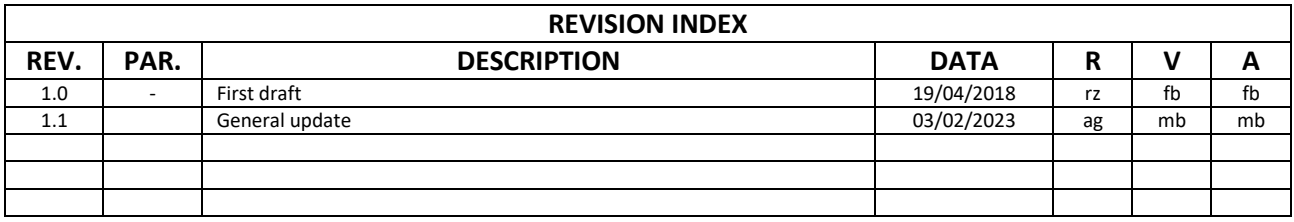

R = Editing

V = Verify

A = Approval

#### Object: Modbus RTU guide for AZ3 Series Doc. n.: ST.TEC.033 Rev.: 1.1 Date: 03/02/2023

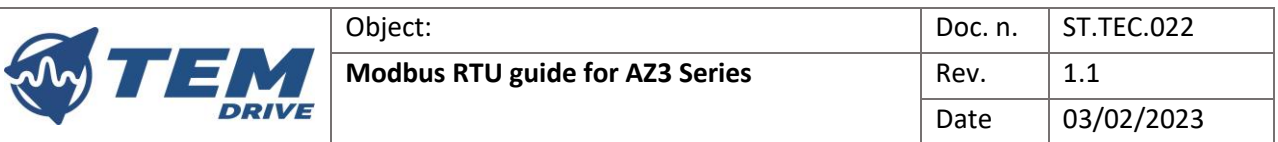

# <span id="page-2-0"></span>1. SAFETY PRECAUTIONS

Read carefully the following items so that you can safely use the drive avoiding causing injury to the operators, damaging the mechanic components driven by the drive or other objects in the area.

Make sure you that all warnings are correctly observed.

Safety marking legend:

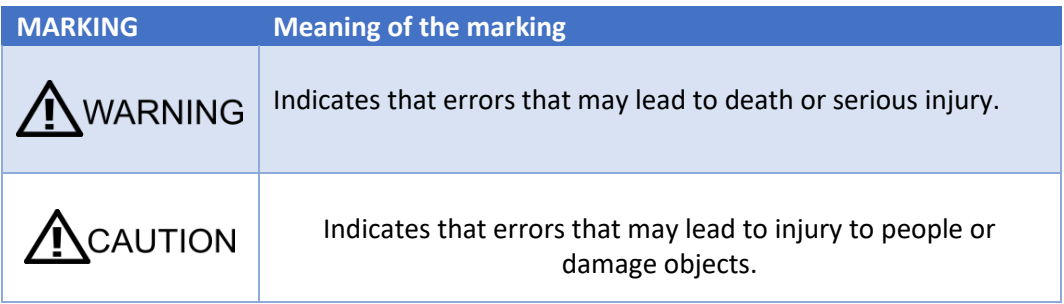

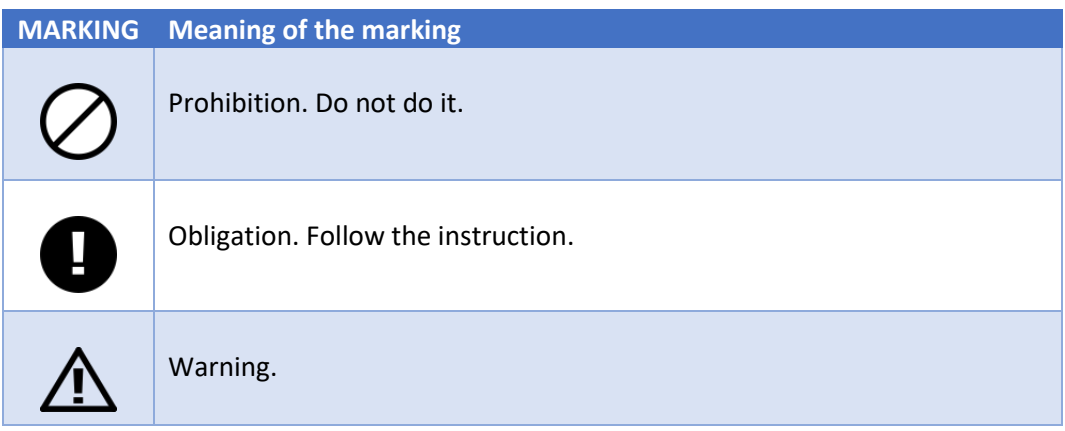

# <span id="page-2-1"></span>2. ABOUT THIS MANUAL

The present manual contains the information for the use of the AZ3 drive through the Modbus RTU protocol. Use this manual together with the drive's user manual and the PC interface manual to understand the meaning of the parameters accessible via the Modbus communication.

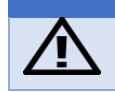

Before trying to operate the drive using the Modbus protocol, the user must read the safety precautions reported in the drive's user manual.

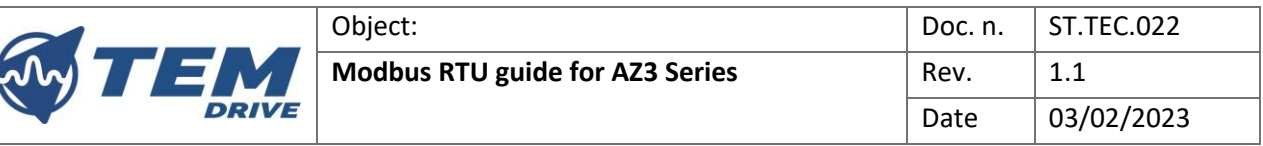

# <span id="page-3-1"></span><span id="page-3-0"></span>3. IMPORTANT PREFACE

## 3.1. Modbus VS PC Software Interface

The software PC interface is used for the tuning and the parametrization of the device and is in fact a Modbus master application. The software PC interface can also be used provided with additional components and features that can help the development of customer application based on Modbus.

The software application provides masking for drive parameters, the user enters the numeric value associated to a certain variable and the application does all the numeric and protocol conversion to send the data to the device.

### <span id="page-3-2"></span>3.2.Numerical representation

In this manual, decimal numbers are represented using digits without suffix while hexadecimal numbers are represented with the letter "h" after the number.

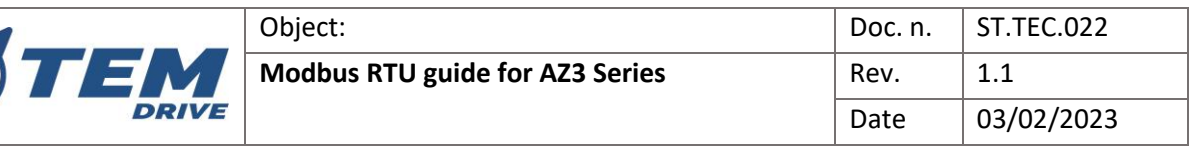

# <span id="page-4-1"></span><span id="page-4-0"></span>4. MODBUS INTRODUCTION

# 4.1. Modbus RTU

Modbus is a communication protocol for the exchange of data between a master (i.e. PLC, HMI, PC) and one or more slaves (i.e. motor drives, sensors, actuators): only the master can start the communication, asking for data from the slaves or setting the slaves parameters; no communication between slaves is possible. Both telegrams, request and answer, are composed by the same fields: address, function code, data and checksum. The only field with variable length is the data part of the telegram:

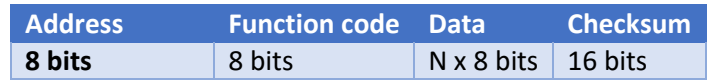

### <span id="page-4-2"></span>4.1.1.ADDRESS

The Modbus standard can manage the communication between one master and up to 247 slaves. In the request telegram, the master writes in the address field (1 byte) the address of the slave to which the message is destined while the slave, in the answer telegram, put in this field its own address.

The master can also send a message to all the slaves (broadcast telegram) writing zero in the address field. This special telegram does not generate any answer by the slaves.

### <span id="page-4-3"></span>4.1.2.DATA

This is the only variable-size field in the telegram. Its content depends on the function code.

It is important to remember that Modbus does not specify how to represent the data exchanged in the communication. The device manufacturer defines the conversion rules between the raw data and their meaning in the real world.

### <span id="page-4-4"></span>4.1.3.CHECKSUM (CRC)

The last field of the telegram is used for the transmission error check. The algorithm that is used for the computation of this two-byte field is the Cyclic Redundancy Check (CRC-16) deeply described in the Modbus standard. It is applied to the data bytes of the telegram (start, parity and stop bits are excluded) that is sent over the bus and added to the message. The receiver of the message recalculates the CRC-16 and compare the result with the content of the two-byte field: If the result is the same the telegram is considered valid, otherwise it is discarded.

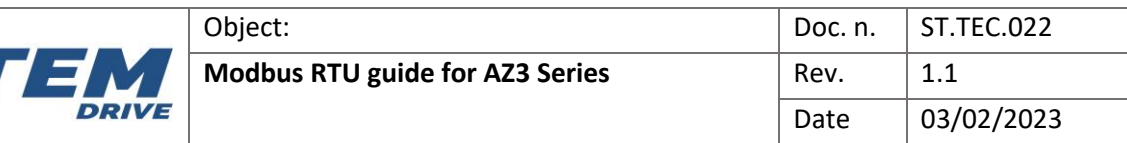

#### <span id="page-5-0"></span>4.1.4.EXAMPLE OF FUNCTION CODE 03 (03H), READ HOLDING REGISTER

Read 3 holding register starting from word 15 of slave number 12.

#### **Request**:

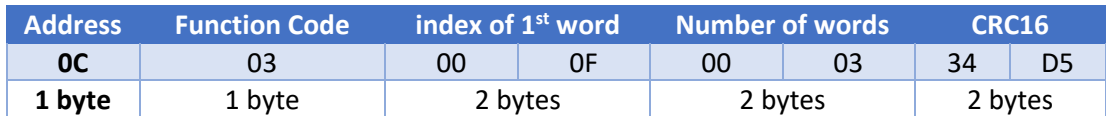

#### **Answer**:

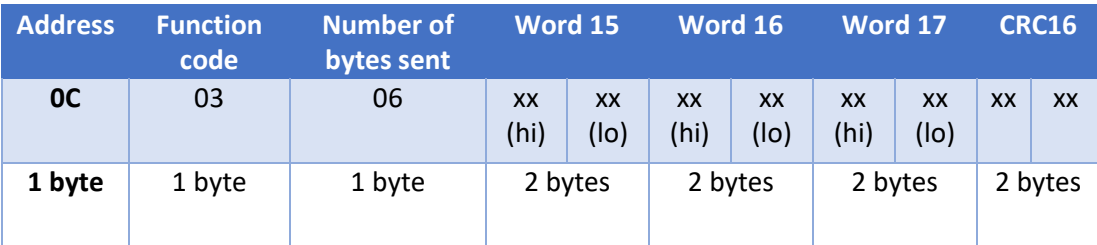

### <span id="page-5-1"></span>4.2. Communication with the drive

The PC-Interface can communicate with the drive through USB serial adapters from both RS485 channel and the TEM UART converter. These two channels cannot be used at the same time because they are access for the master communication and as the protocol states there can be only a single master unit.

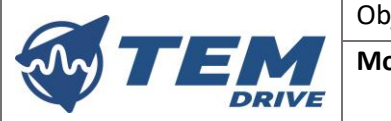

# <span id="page-6-0"></span>5. COMMUNICATION SETUP

In order to setup a functional communication serial layer has to be configured.

# <span id="page-6-1"></span>5.1. Serial communication parameters

The serial parameters need to be set as follow:

- **BAUDRATE 19200** (bits per second)
- **PARITY** bit with **EVEN** parity check
- **DATABITS 8** (some conventions consider the parity bit inside the DATABITS in that case choose 9 if is the options)
- **STOP BITS ONE** stop bit

## <span id="page-6-2"></span>5.2. Modbus parameters

The default device address is 1, if the communication is with a master unit only and no other slaves are needed on the bus is suggested to keep this address number. In case of need of device address TEM will supply the necessary tools (software and firmware) to handle the addressing.

As states the Modbus RTU standard the reception of the frames shall be time-based.

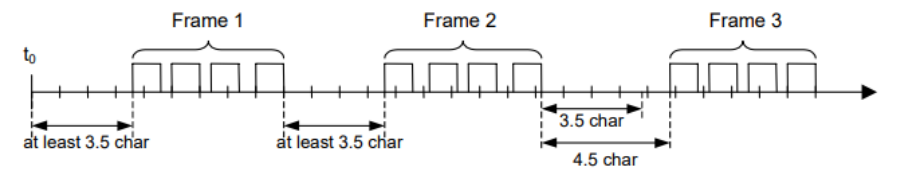

The recommended time between frames shall be at least 1.750 ms, for the time between characters there shall be no more than 750 us.

The time between characters is usually used to detect cross talking of more devices that responds when they should not.

Is suggested for PC based master application to not check the inter character time because CRC control is enough to detect message integrity and also system timers often does not have the ability to do real time monitoring on such fast events.

Modern serial peripheral can grant transmission timings with very precise temporizations, and they transmit character with respecting the baudrate with very high precision so especially for one to one communication is not necessary to monitor the inter character time.

### <span id="page-6-3"></span>5.2.1.IMPLEMENTATION SUGGESTION OF PC BASED MASTER APPLICATION

Usually in PC application the serial port is accessible through the virtual object handled by the operative system (COMx in windows/dos system, dev/ttySx in Unix system). Using virtual objects, so communication timings could suffer of delay due to the buffering of data. In that case, if the drive user has to implement the Modbus reception could be in the need of doing some "stretching" on the timings. A possible reception can be also made implementing the byte-count, that means for master application that is possible to know the byte length of the answer that depends on the request, then after reception of the last byte counting, a silent interval of t-interframe shall be respected.

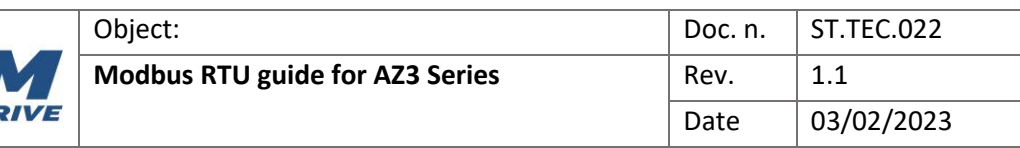

# <span id="page-7-0"></span>5.3. Supported modbus functions

### <span id="page-7-1"></span>5.3.1. MODBUS DATA TYPES

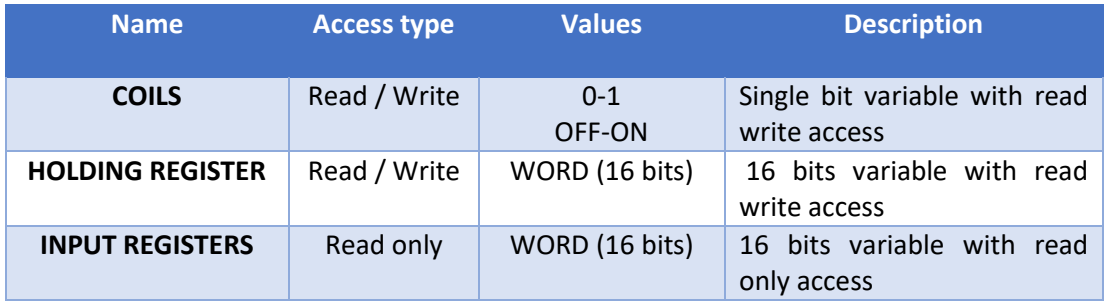

Every Modbus data has its own logical addressing from 1 to 65536, that is mapped into a physical array address from 0 to 65535.

In the composition of functions, the byte-stream shall use the physical addressing, while the presentation state shall use the logical representation.

Example: HOLDING REGISTER N°1 is physically addressed at position zero.

Refer to the example reported below: it is a request of read holding registers for device 1. The index of the first word is 0x0fh, which means position 15 referred to physical addressing while it is requesting address from 16 in the logical representation. Logical representation is only used to avoid the notation of zero index so the front-end presentation con refer to first, second, third, etc. register, coil etc.

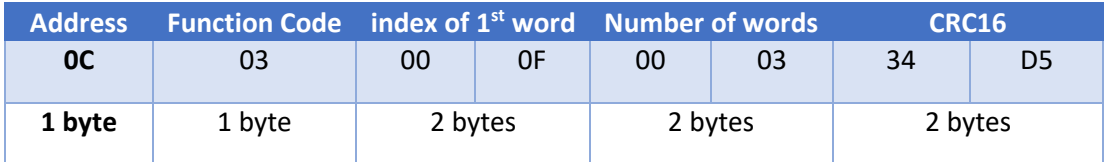

### **N.B: MODBUS DATA TYPES ARE RAW BYTES AND BIT THAT ARE TRANSFERRED BEETWEEN THE MASTER UNIT AND SLAVES UNIT ON THE BUS, THE CODING USED TO INTERPRET THE DATA IS MANUFACTURER SPECIFIC.**

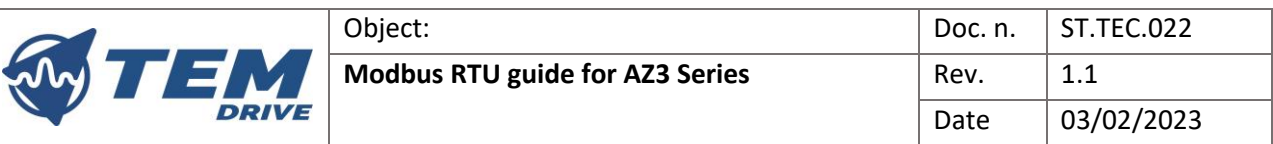

#### <span id="page-8-0"></span>5.3.2.MODBUS FUNCTIONS

The AZ3 drives parametrization and control rely mainly on the listed below functions of the Modbus standard.

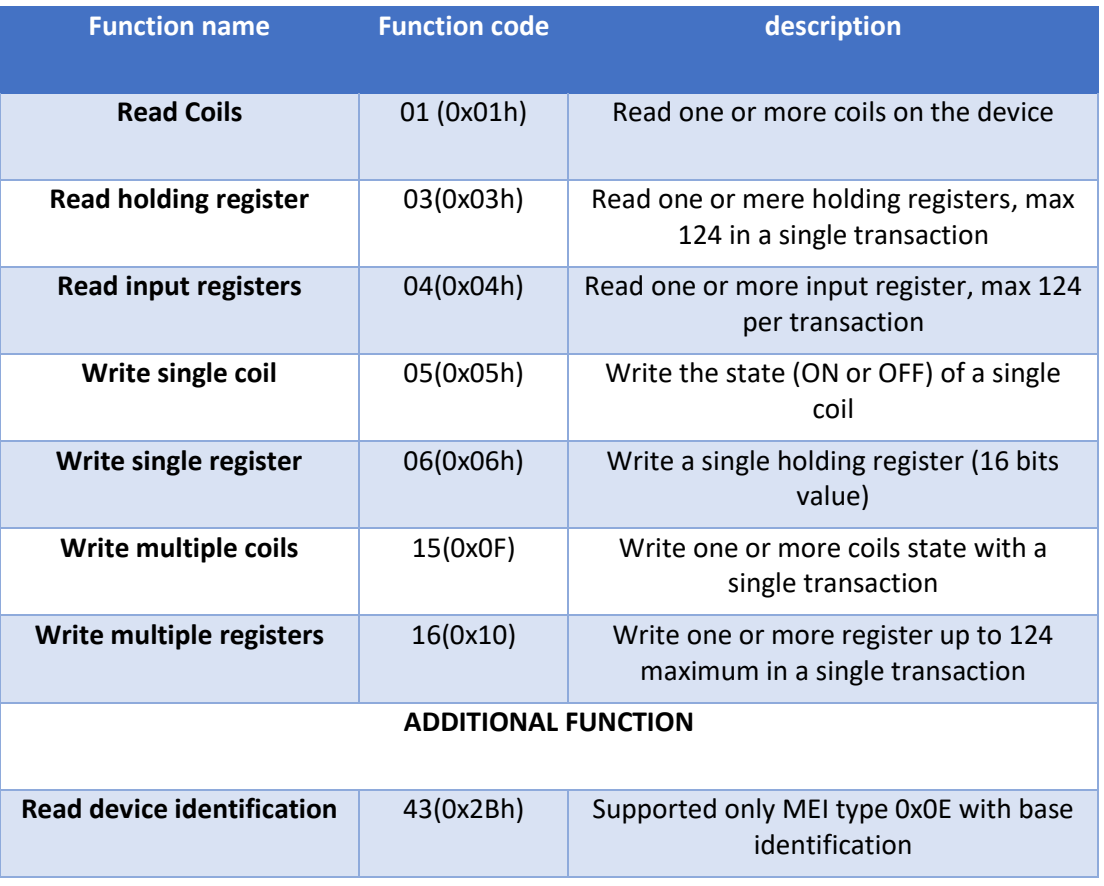

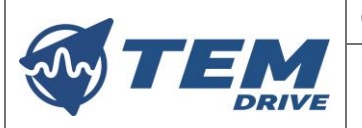

# <span id="page-9-1"></span><span id="page-9-0"></span>6. DEVICE DATA REPRESENTATION

### 6.1. Internal data type

The device internally used primitive data types listed as follow:

- **BIT**: Single bit (status 0-1 ON/OFF)
- **S8**: byte integer data with sign from -128 to 127
- **UNS8**: byte integer from 0 to 255
- **S16**: word data integer value with sign from -32768 to 32767
- UNS16: word data integer value from 0 to 65535
- **S32**: double word data integer from 0 to 4294967296
- **UNS32**: double word data integer with sign from -2147483648 to 2147483647
- **FLOATING POINT SINGLE PRECISION**: 32 bits standard representation IEEE 754

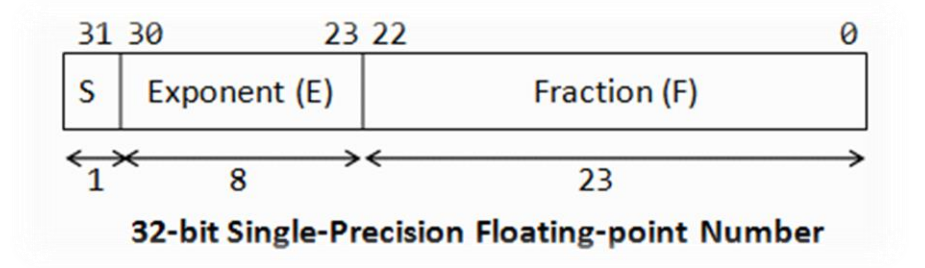

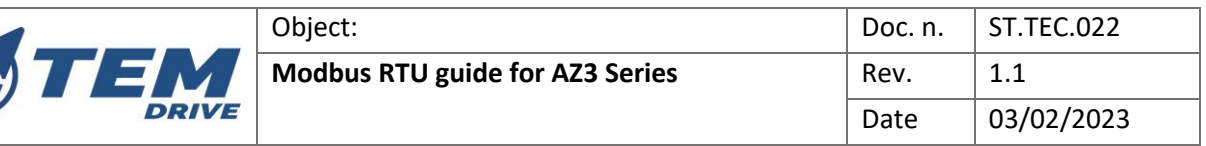

# <span id="page-10-0"></span>6.2. Modbus raw data handling

### <span id="page-10-1"></span>6.2.1. MODBUS BIT OPERATIONS

Coils and discrete inputs are physically store inside array of BYTE. The write and read access has to pass though block of coils or discrete inputs inside the transferred BYTE.

Example write multiple coils:

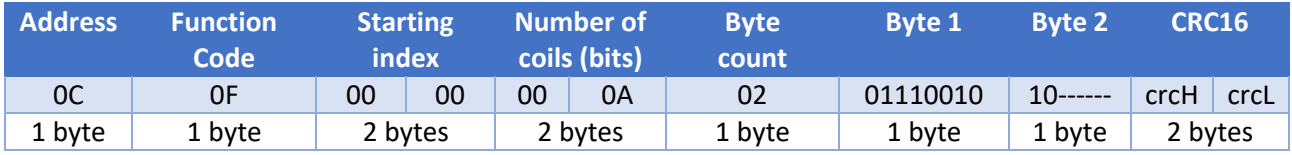

------ means that the byte is padded because only ten bits are requested in the write transaction.

#### <span id="page-10-2"></span>6.2.2.MODBUS REGISTER OPERATIONS

Example of request for read 3 registers from address 0x0F (physical address 15).

### **Request:**

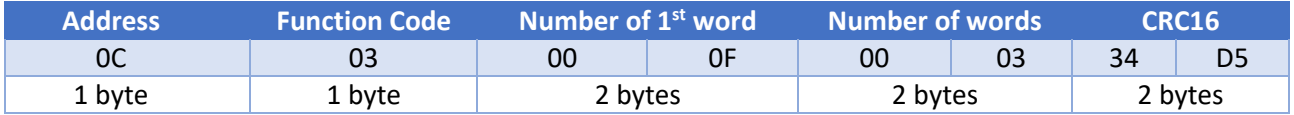

### **Answer:**

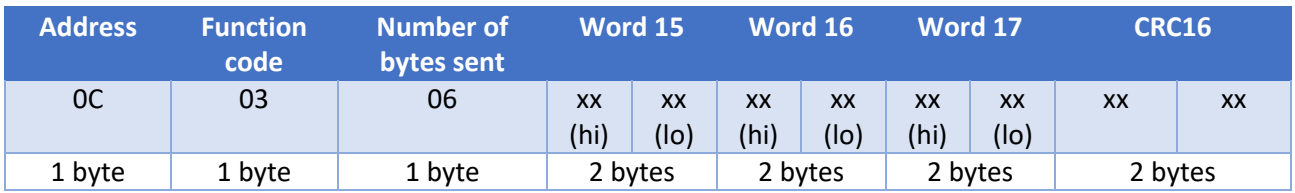

In the answer is possible to se how register byte are packed into the frame message. A sequence of WORD with most significant bytes that are left aligned.

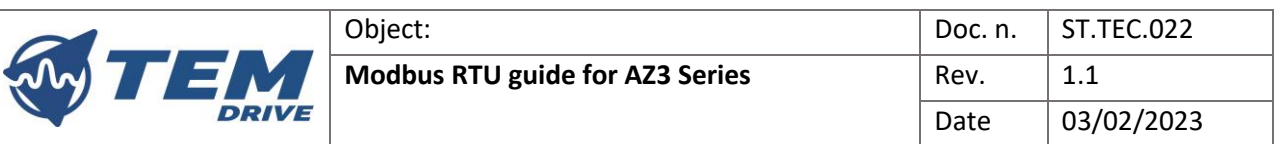

# <span id="page-11-0"></span>6.3. How to convert Modbus data into device data representation

COILS: are address as single bits so every coil corresponds to a single ON/OFF state variable accessible through read and write operations, every bit represent a binary variable.

HOLDING REGISTERS AND INPUT REGISTERS: holding register are accessible through read and write operations while input registers are read only. The access to the different type of data is done through different functions.

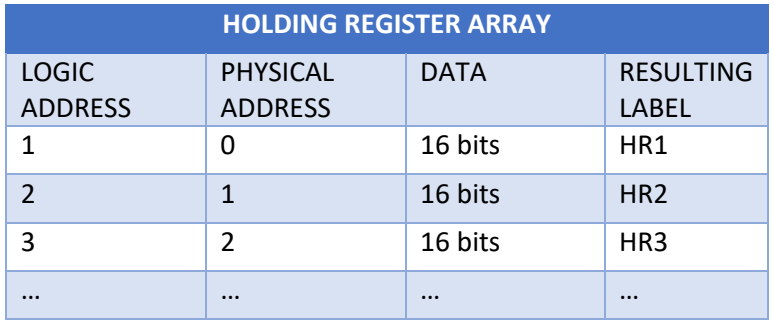

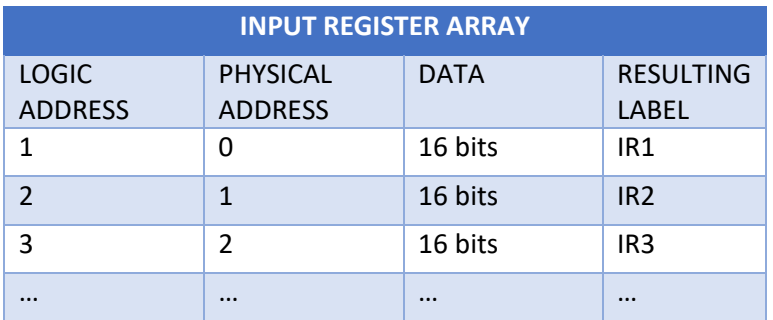

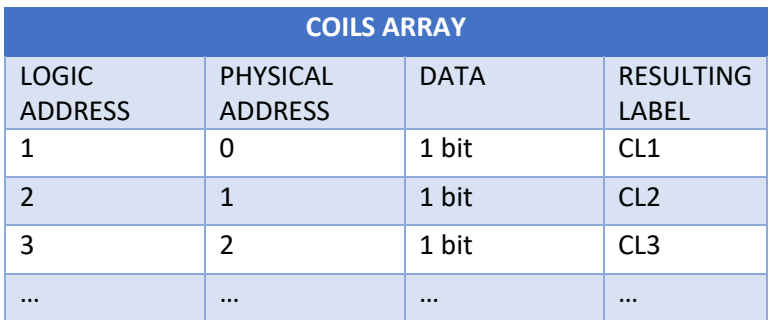

To convert WORD Modbus raw data registers into application data the following rules are to be used for the different primitive data types. WORD definition can be a 16bit holding register or a 16bit input register.

Object: Modbus RTU guide for AZ3 Series Doc. n.: ST.TEC.033 Rev.: 1.1 Date: 03/02/2023

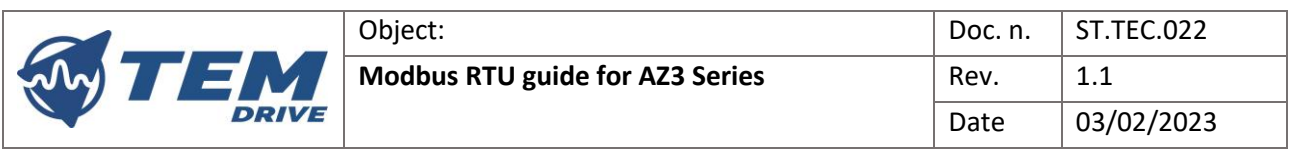

### • **S8: the S8 variables**

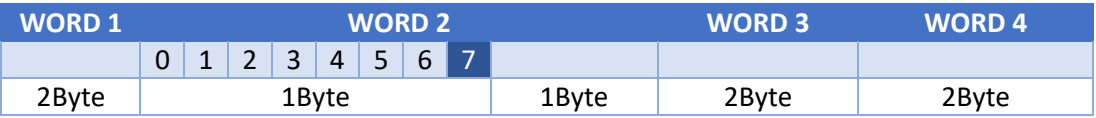

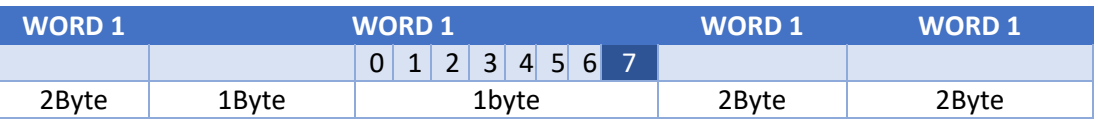

The darker slot represents the bit sign.

S8 and UNS8 variable are stored in half of a Modbus register that can be the most significant part or the less significant half of the register.

### • **UNS8: byte integer from 0 to 255**

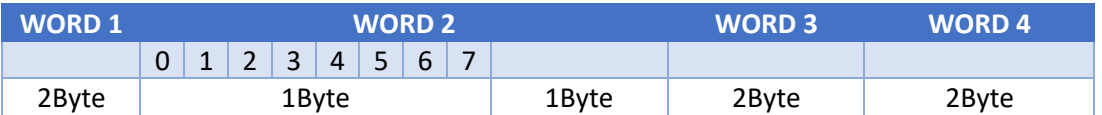

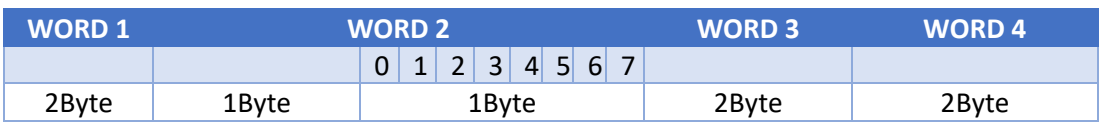

Conversion example (pseudo-code):

For 8 bits data in the lower part of the register:

Uint8\_t [int8\_t] dataEightBit = (WORD2 & 0x00FF);

For 8bits data in the upper part of the register:

Uint8\_t [int8\_t] dataEightBit = (WORD2 & 0xFF00);

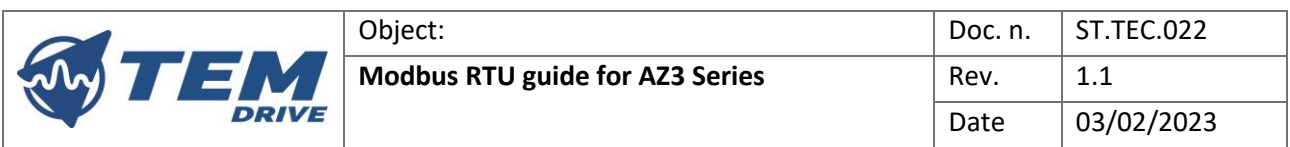

### • **S16: word data integer value with sign from -32768 to 32767**

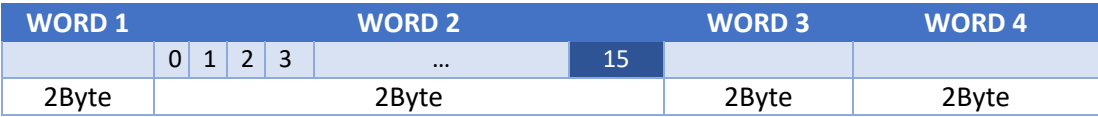

### • **UNS16: word data integer value from 0 to 65535**

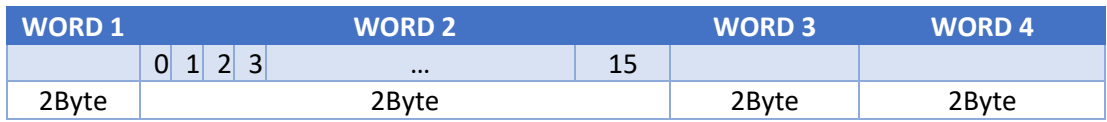

Signed and unsigned 16bit data type are stored into the complete length of a Modbus register, in case of signed data the most significant bit is the sign bit (darker slot).

Conversion example (pseudo-code):

int16\_t dataWithSign = WORD2;

Uint16\_t dataUnsigned = WORD2;

### • **S32: double word data integer from 0 to 4294967296**

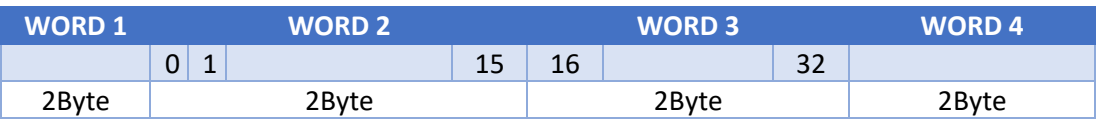

### • **UNS32: double word data integer with sign from -2147483648 to 2147483647**

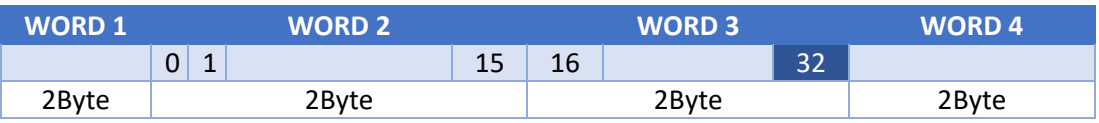

Signed and unsigned 32 occupy two WORDS (two registers) the most significant 16bit of the 32bit variables is inside the higher index register. The darker slot in the signed representation is the sign bit.

Conversion example (pseudo-code):

Long datal =  $(WORD2 | (WORD3 << 16))$ ;

Or unsigned long in case of unsigned variable

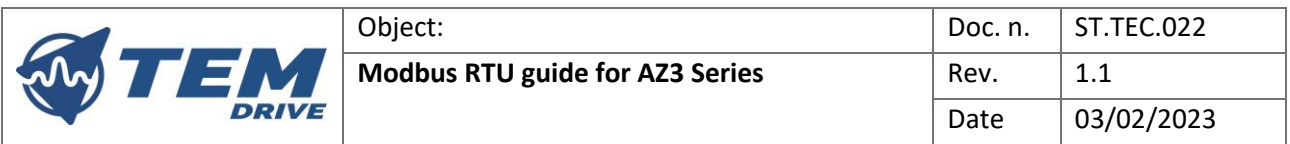

### • **FLOATING POINT SINGLE PRECISION: 32 bits standard representation IEEE 754**

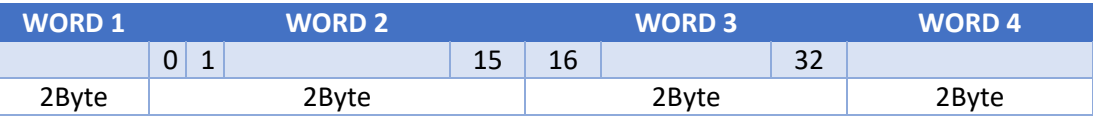

The floating point is stored in binary format inside two registers, the most significant part is in the higher index register.

Conversion example (pseudo-code):

Long datal =  $(WORD2 | (WORD3 << 16))$ ;

Float\_t dataf = rawBitsToFloat(datal);

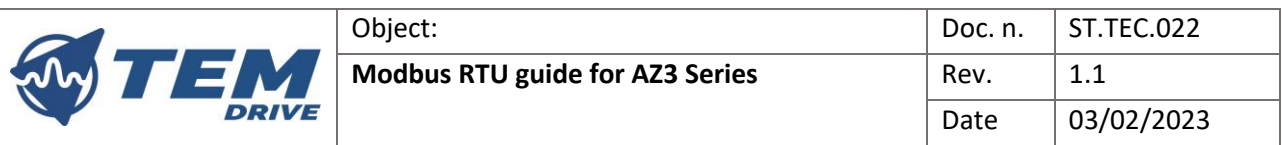

# <span id="page-15-0"></span>6.4. Data tables

The Modbus master can access in read only mode to the device internal control variables through four configurable monitor variables. The configuration is made through a write operation on four selectors holding registers HR1...4 corresponding to monitor variables var1...4. At every number is associated a control variable that the user may be interested in monitoring.

IR  $x =$  input register with logical address x and physical address  $x - 1$ 

HR x = holding register with logical address x and physical address x-1

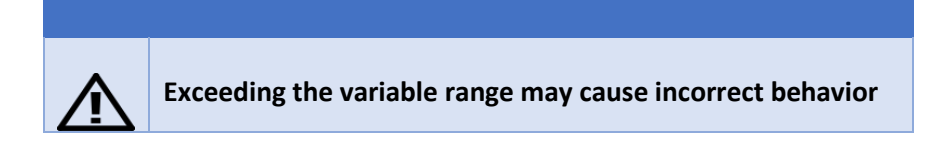

### <span id="page-15-1"></span>6.4.1.MONITOR VARIABLES

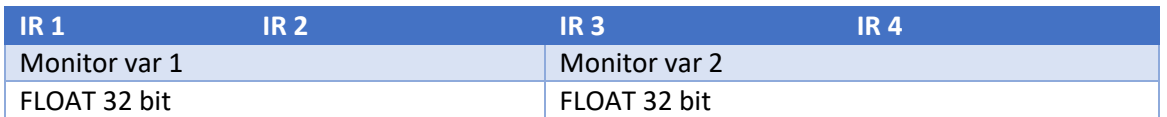

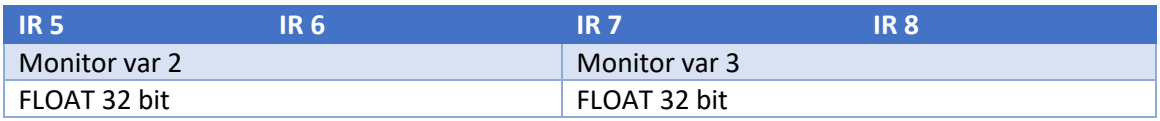

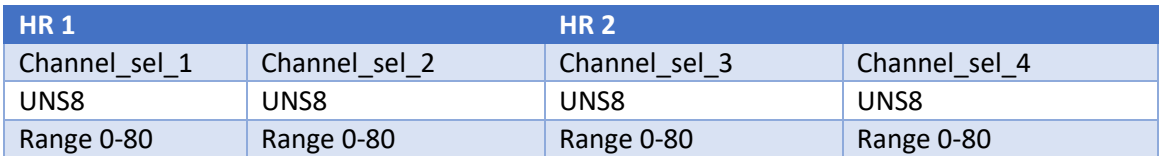

Channel\_sel\_1, Channel\_sel\_2, Channel\_sel\_3, Channel\_sel\_4:

Monitor var 1: the value of the control variable selected through Channel sel 1

Monitor var 2: the value of the control variable selected through Channel\_sel\_2

Monitor var 3: the value of the control variable selected through Channel sel 3

Monitor var 4: the value of the control variable selected through Channel\_sel\_4

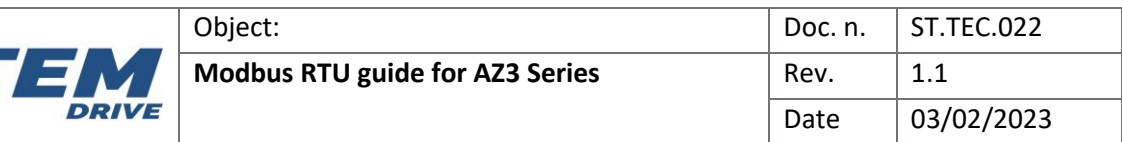

# <span id="page-16-0"></span>7. PARAMETERS LIST

A list of all the parameters in object dictionary is below:

# 7.1. Holding registers

<span id="page-16-1"></span>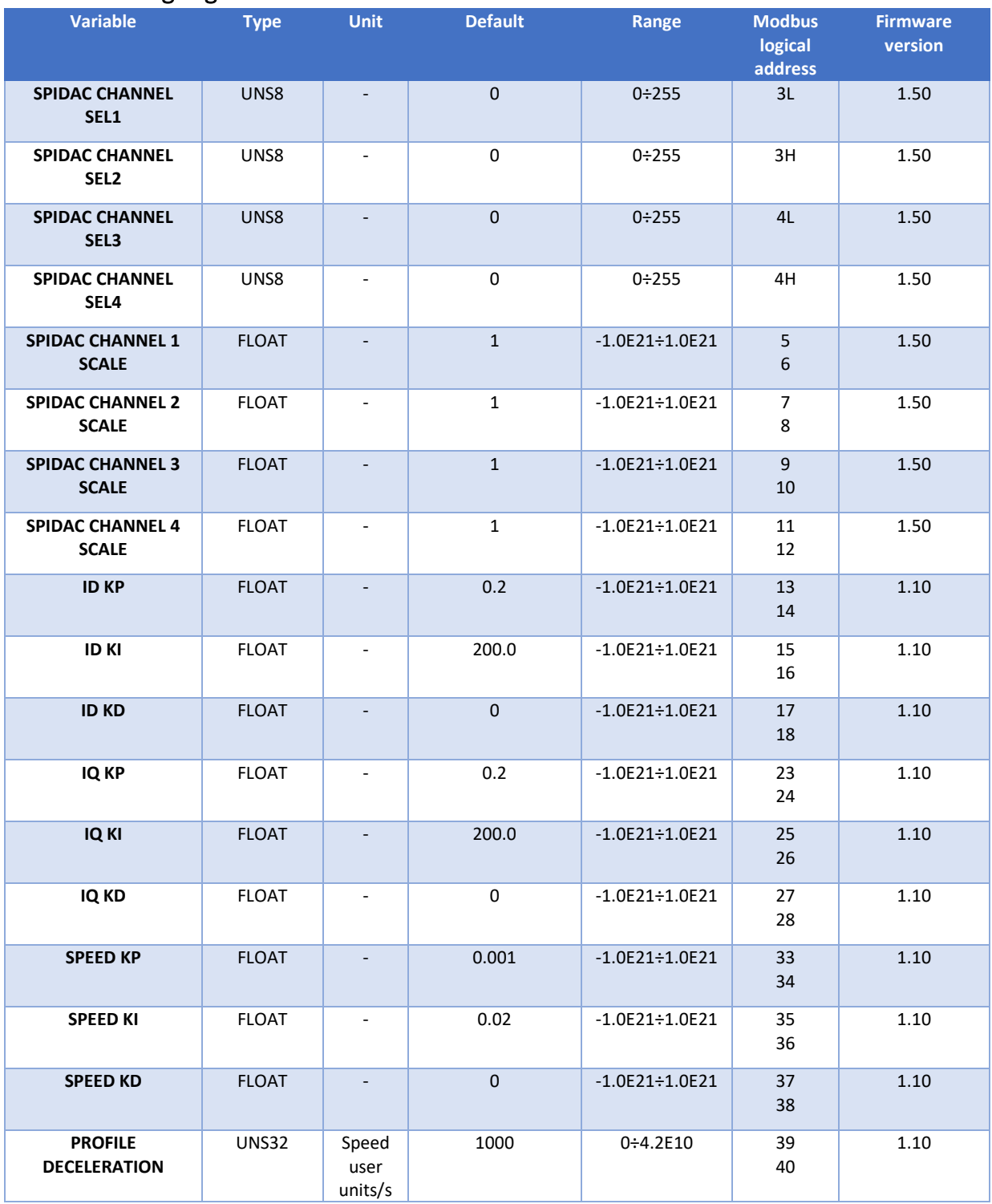

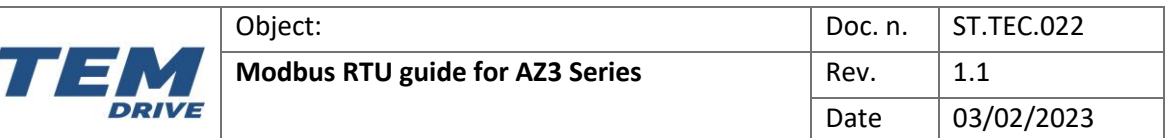

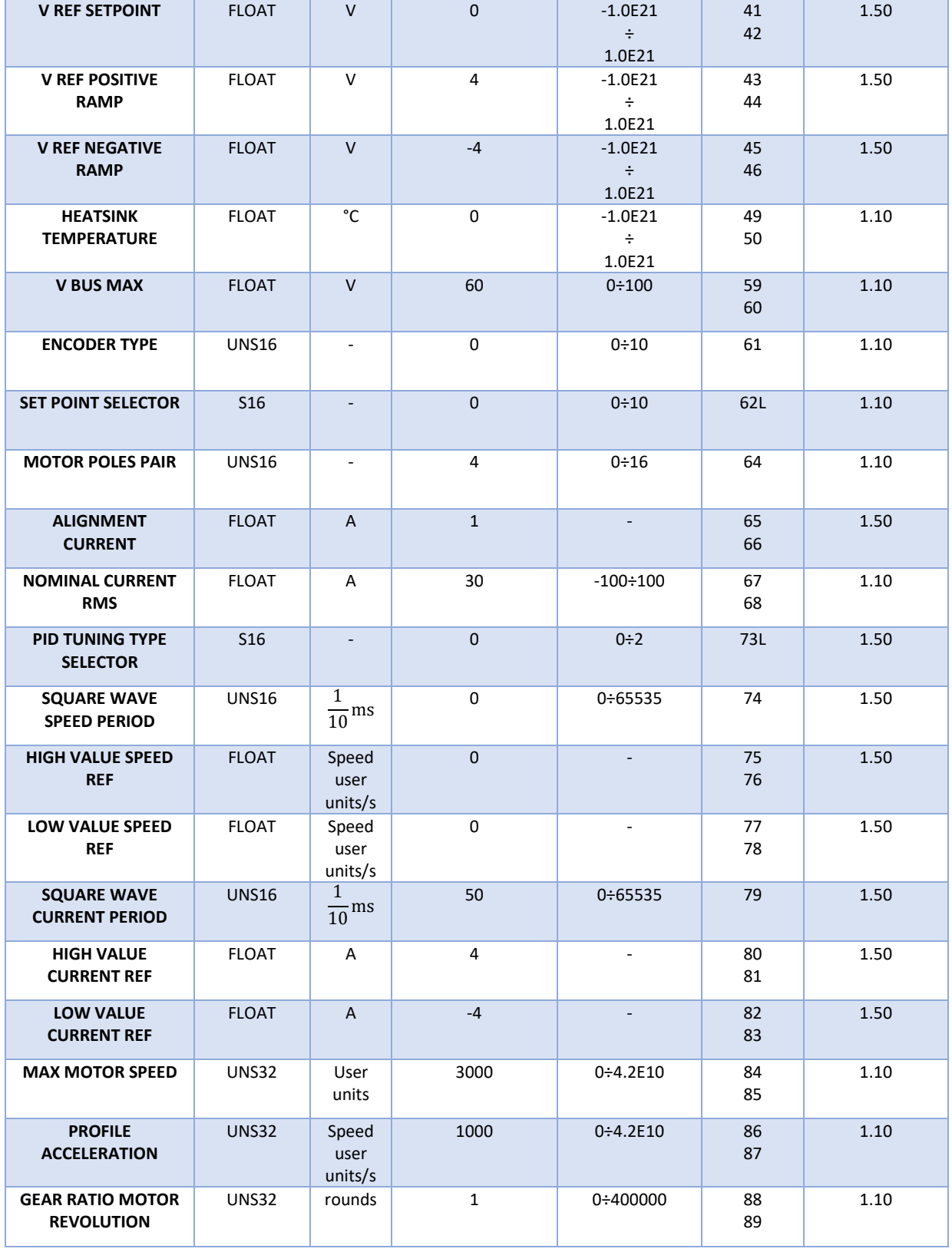

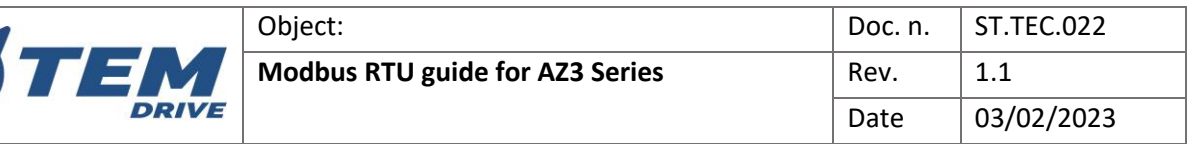

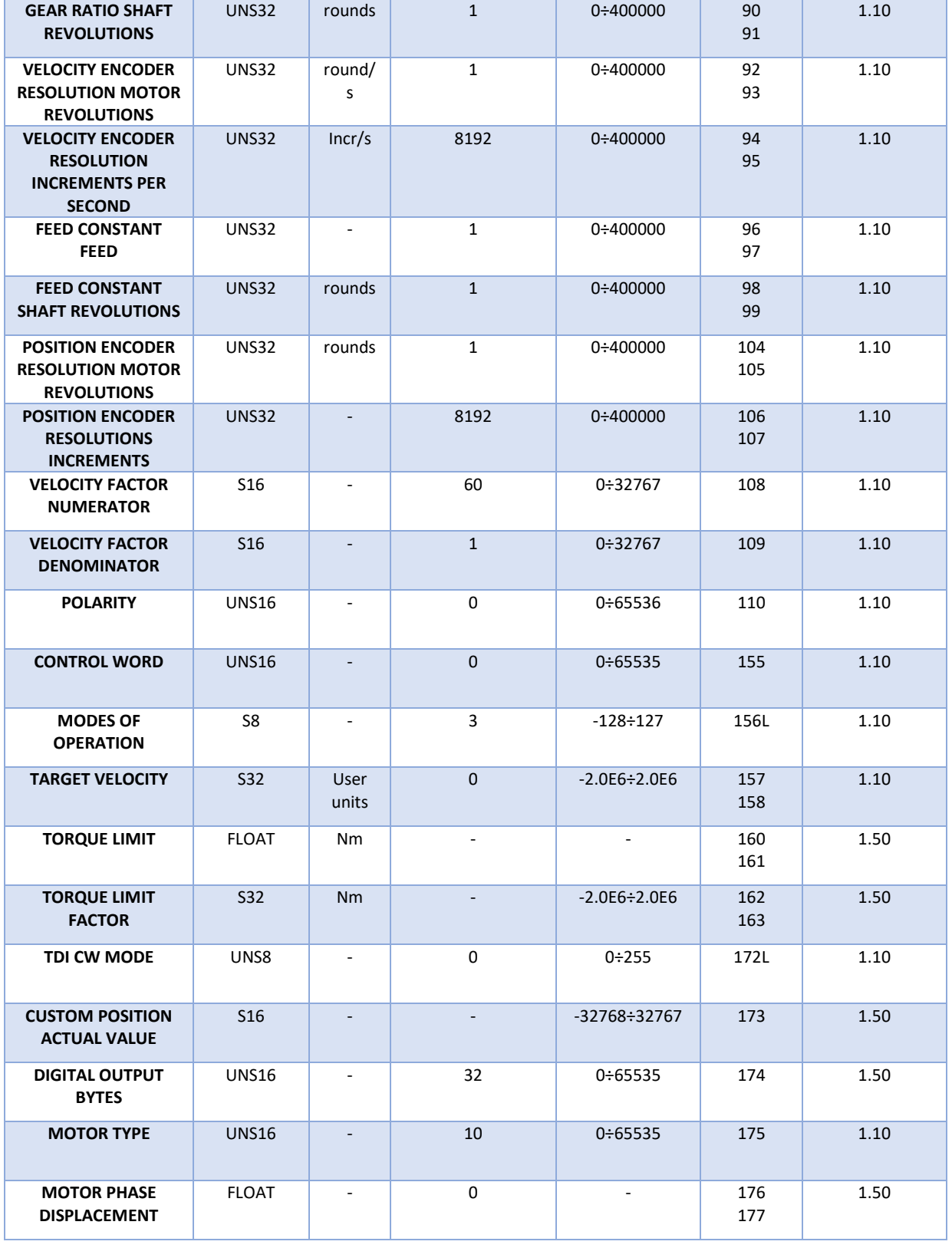

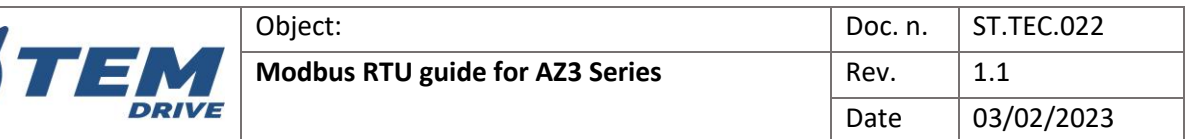

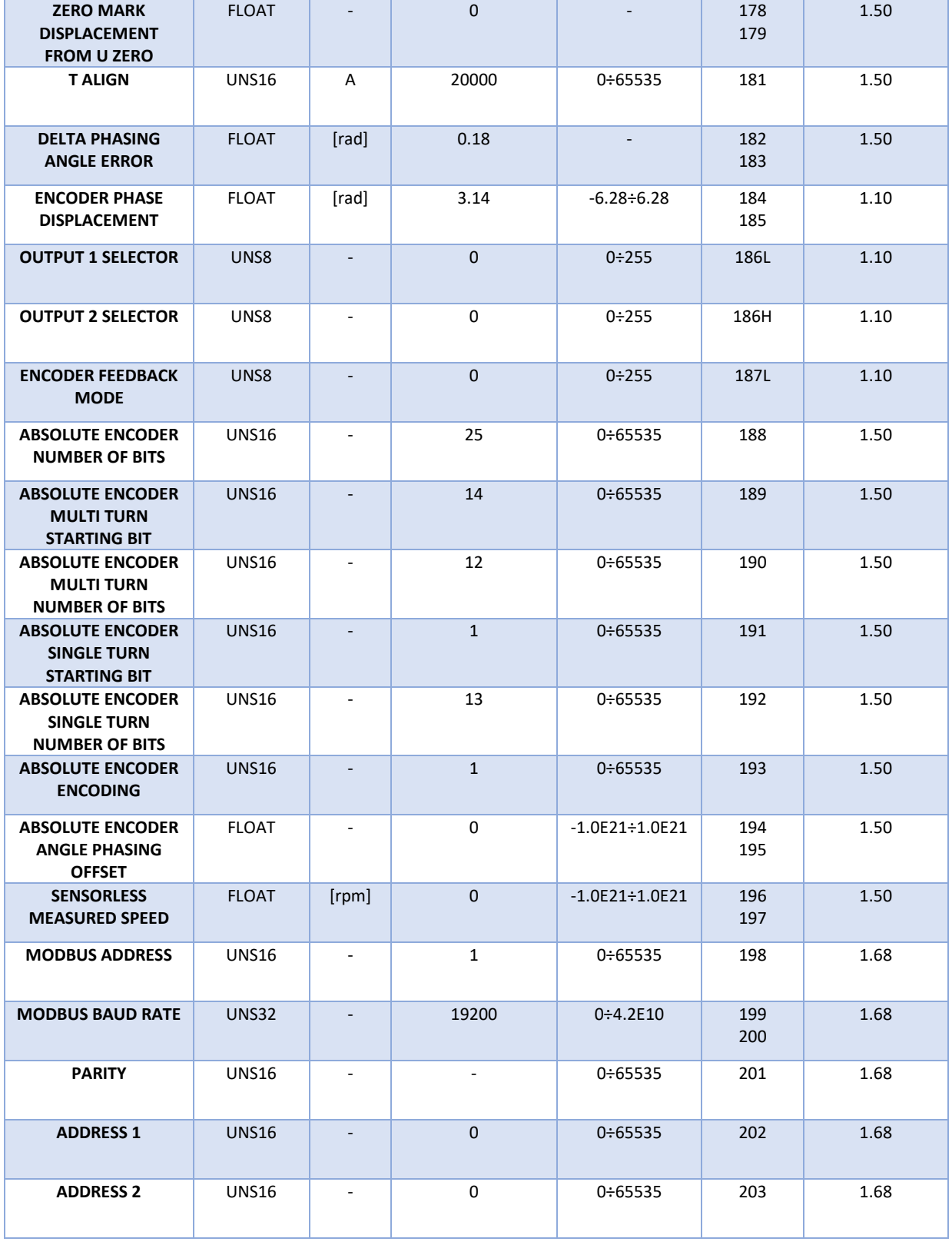

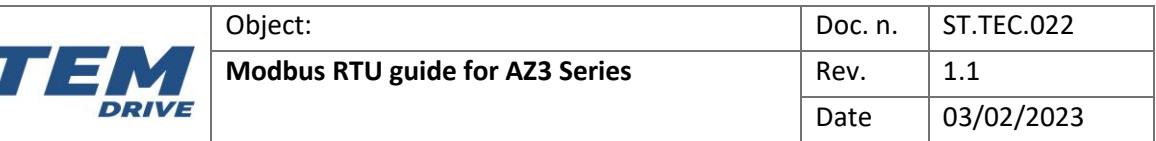

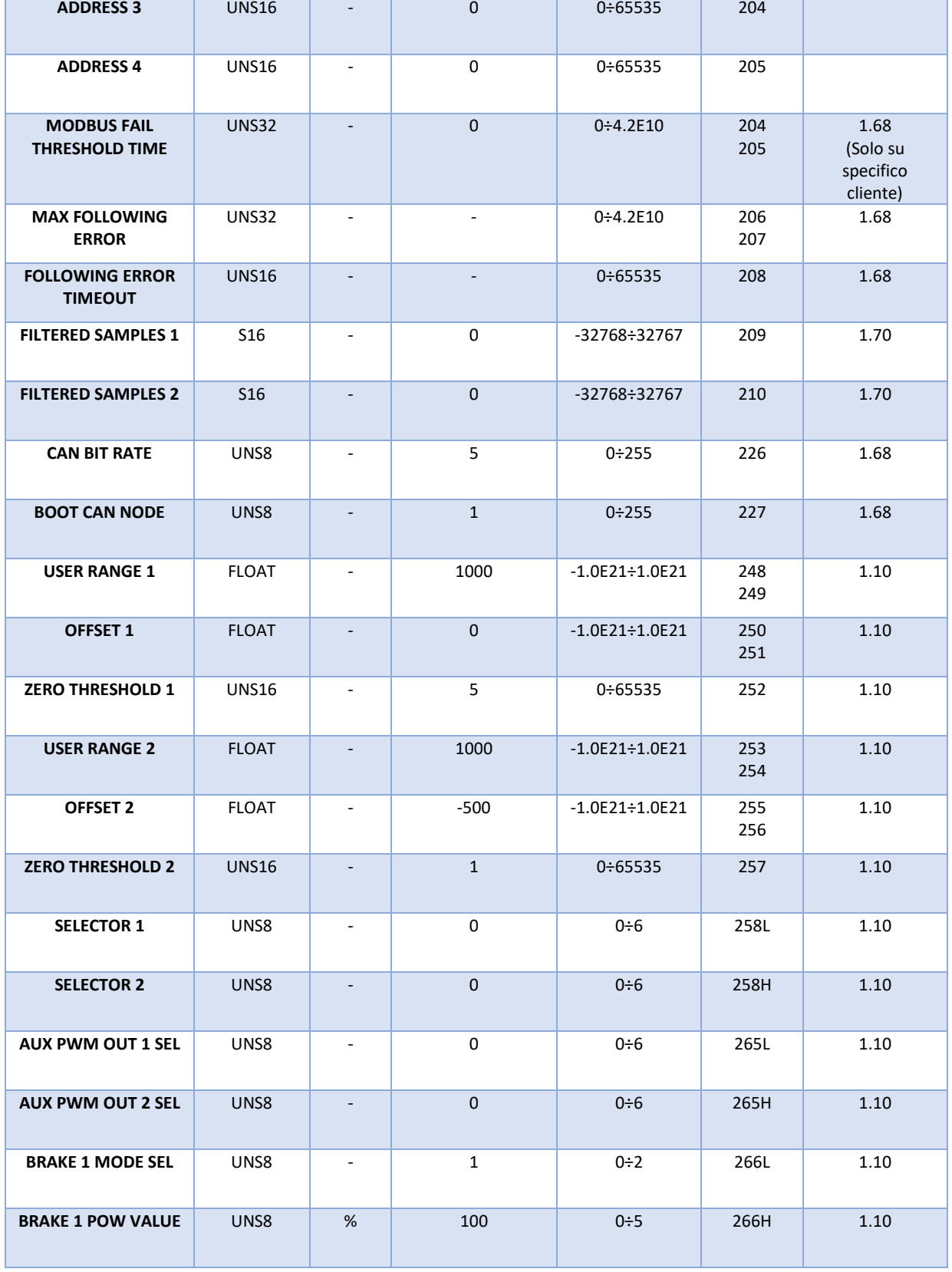

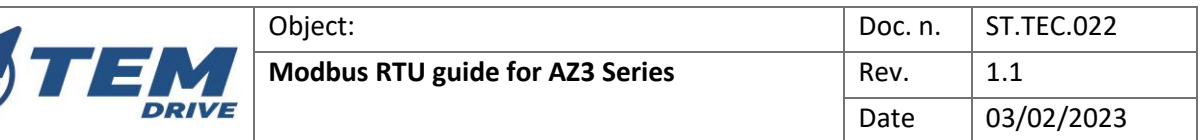

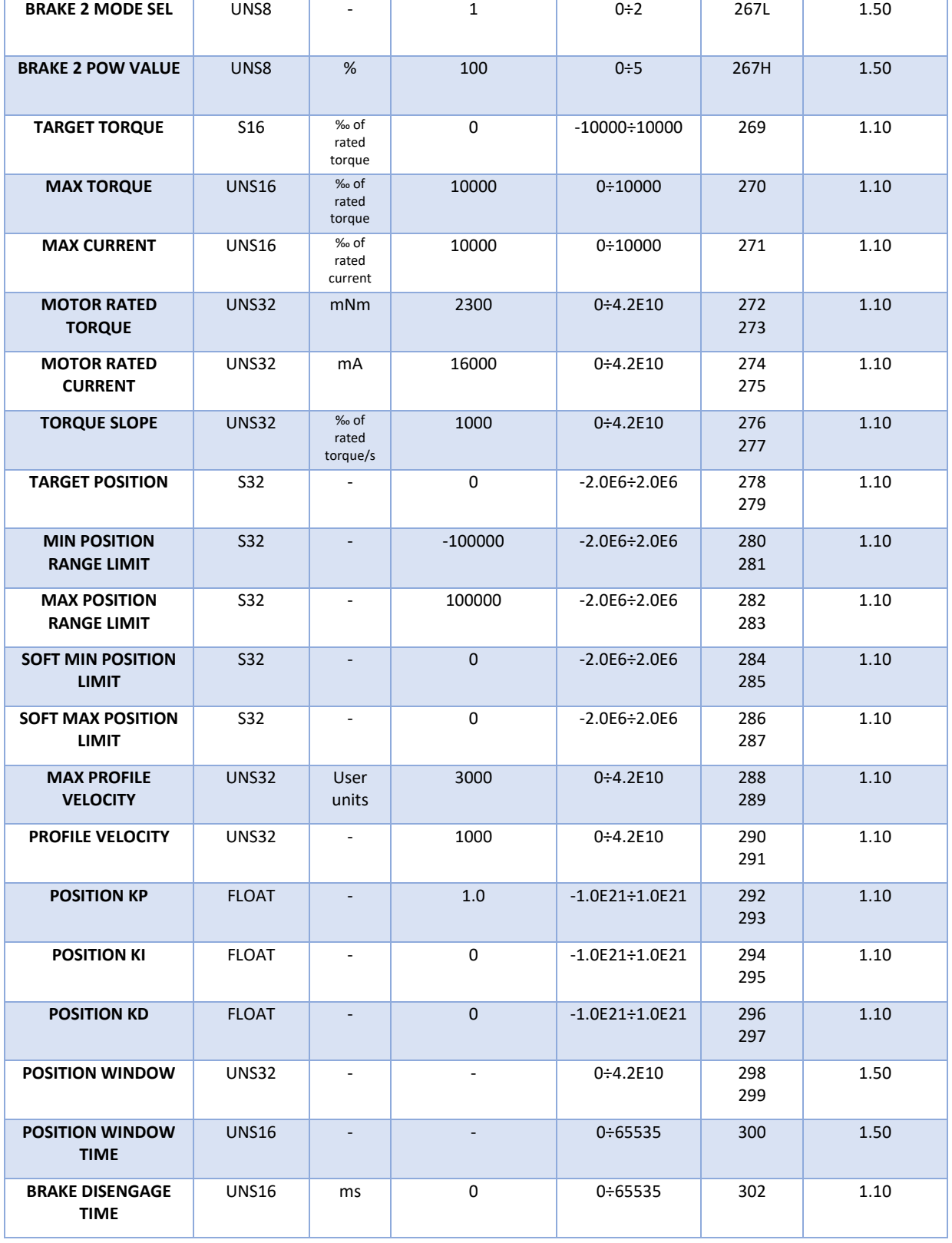

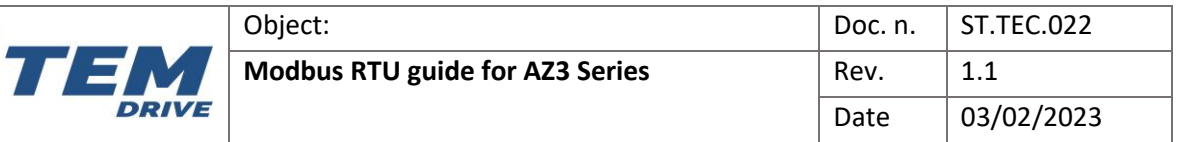

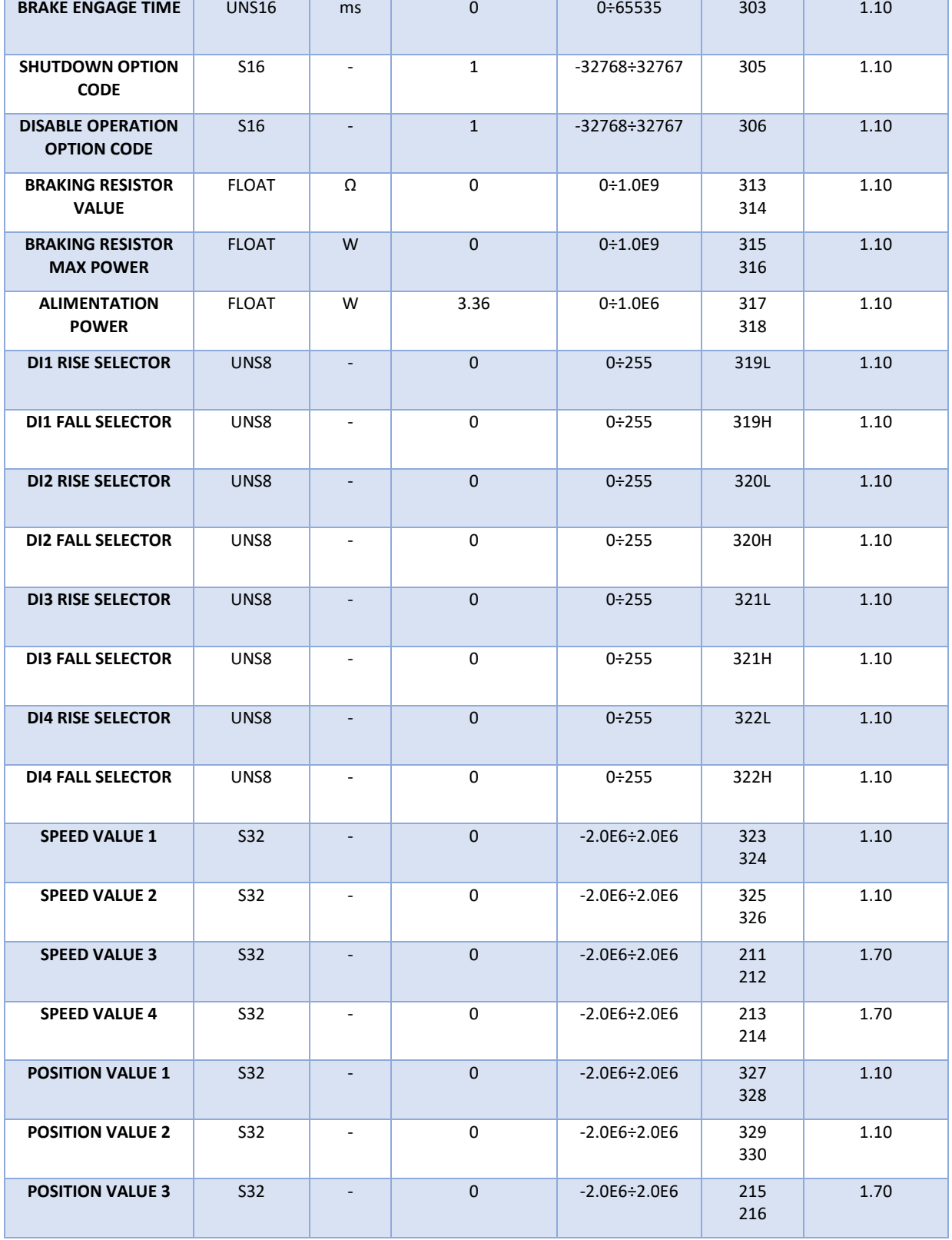

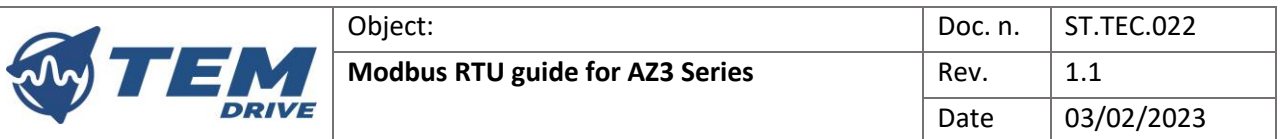

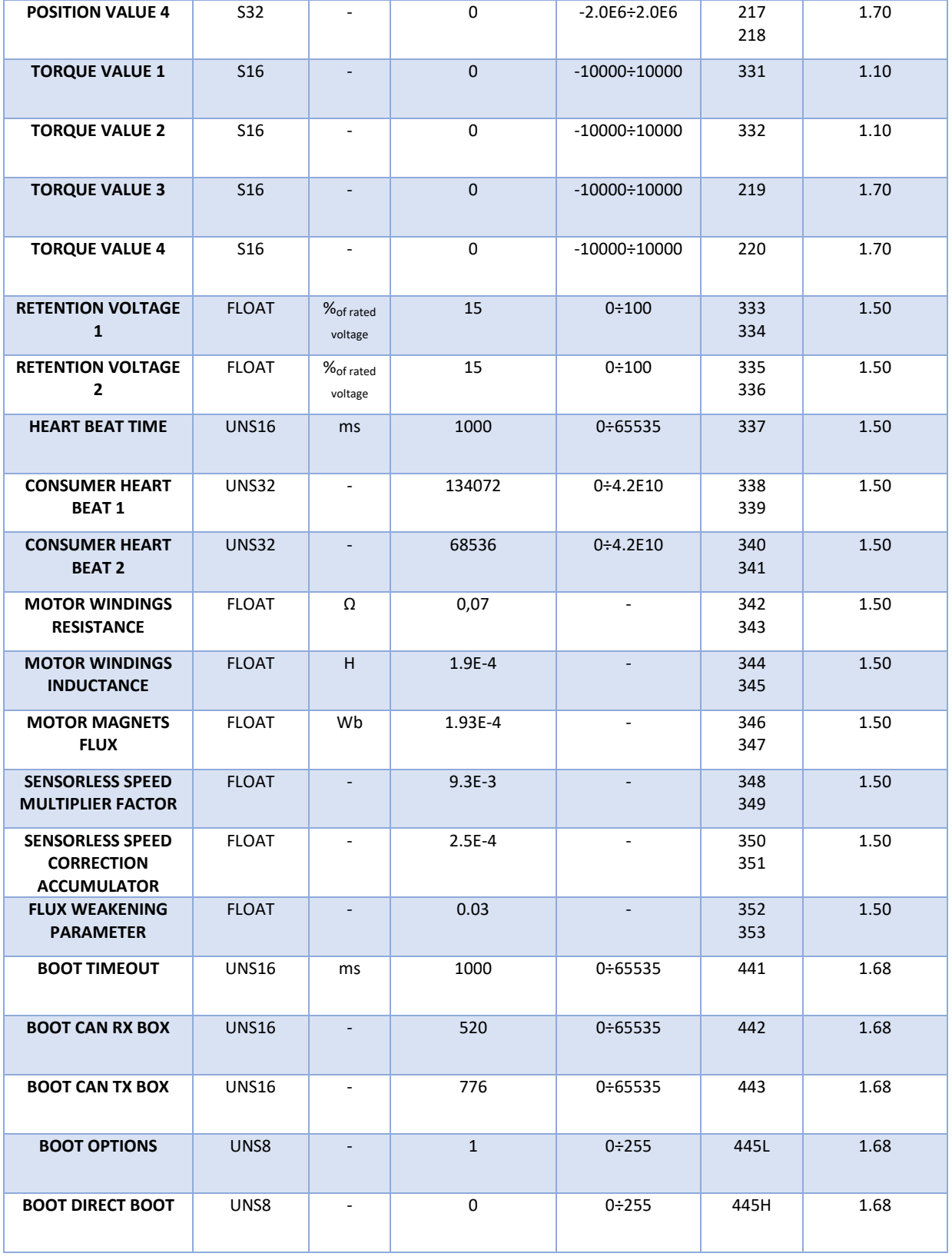

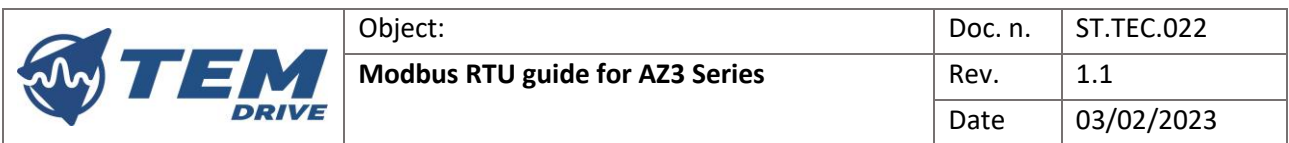

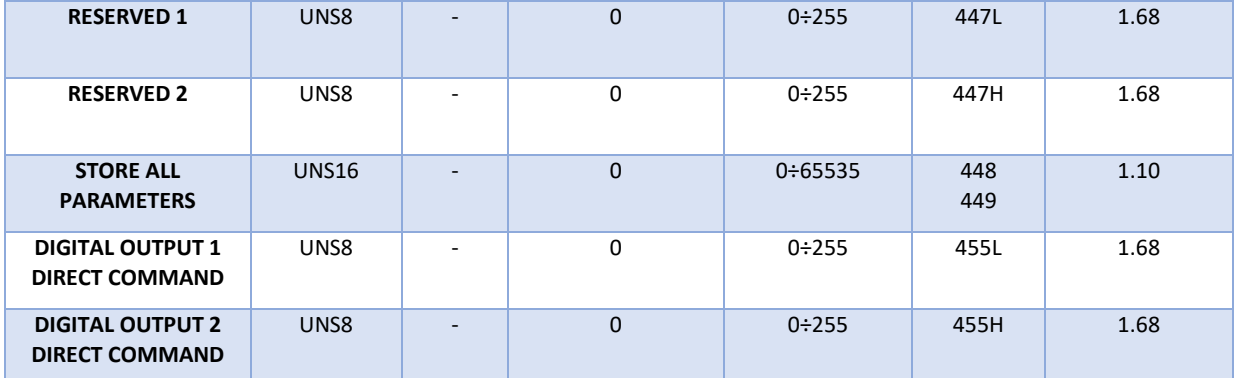

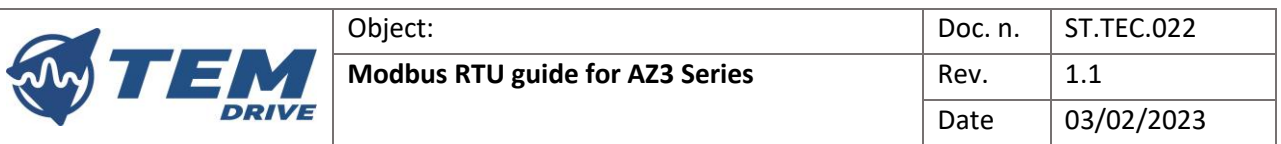

# 7.2. Input registers

<span id="page-25-0"></span>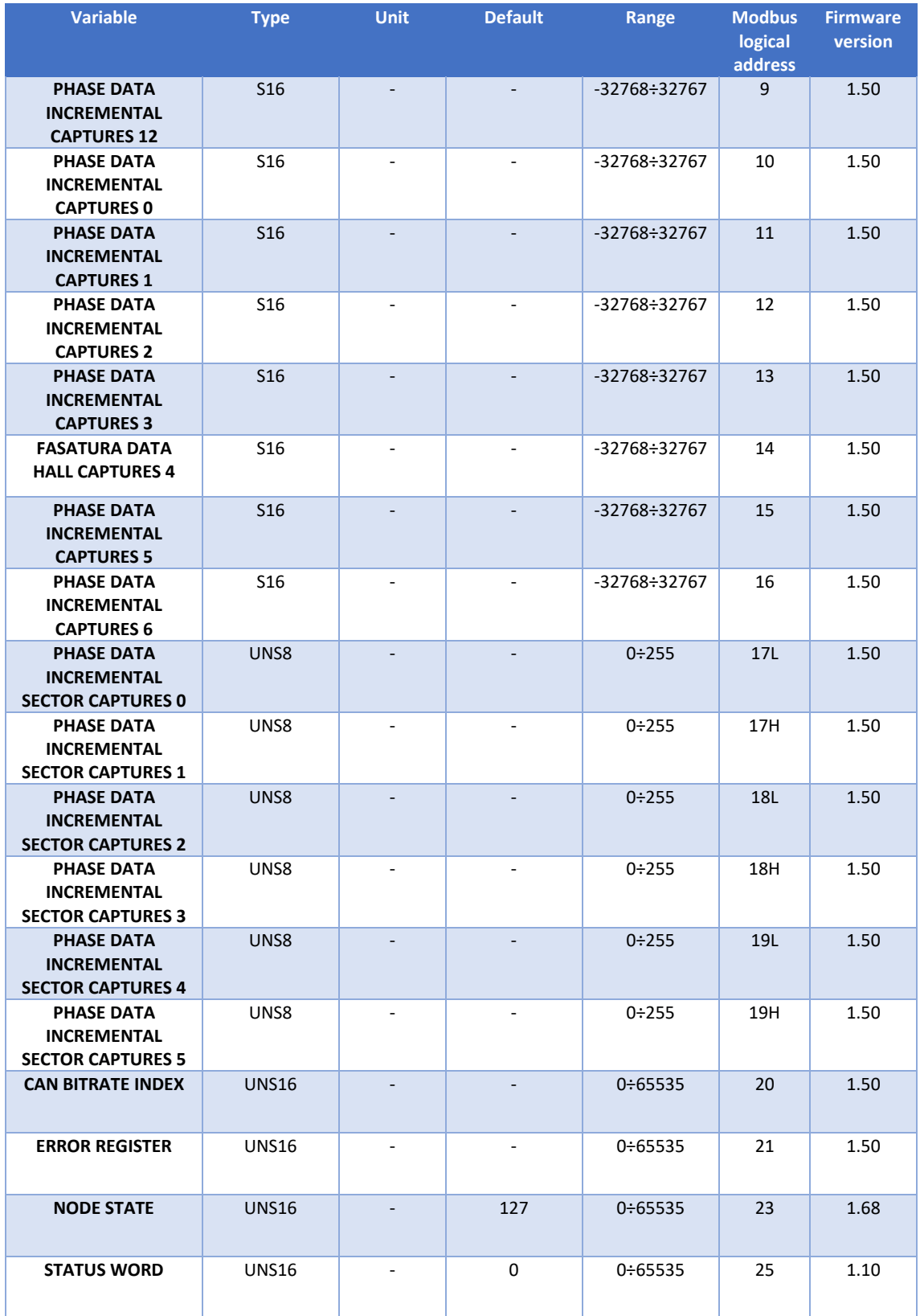

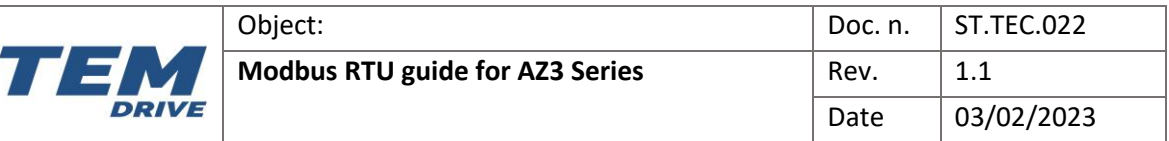

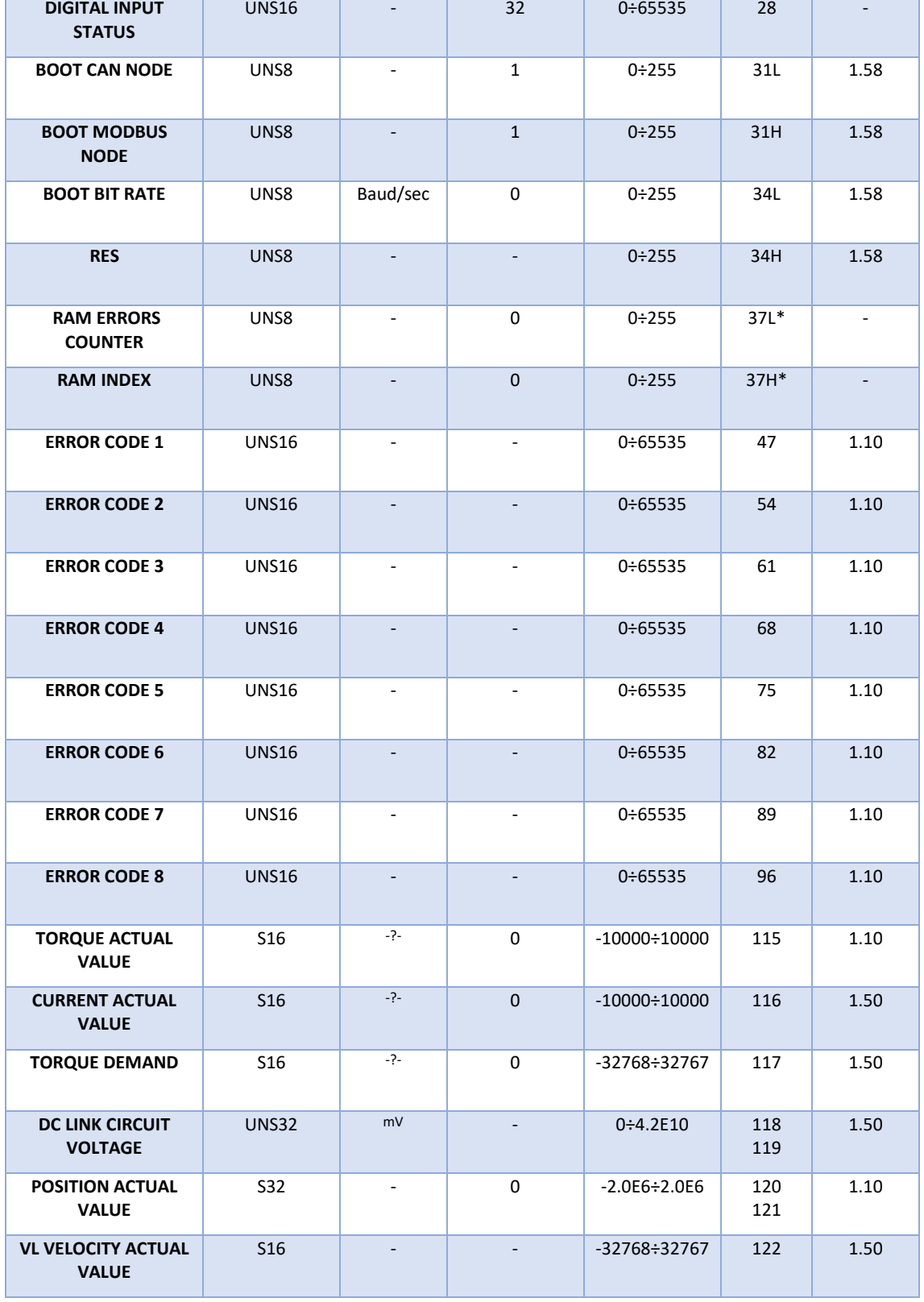

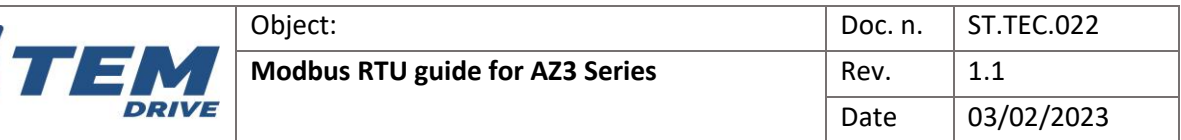

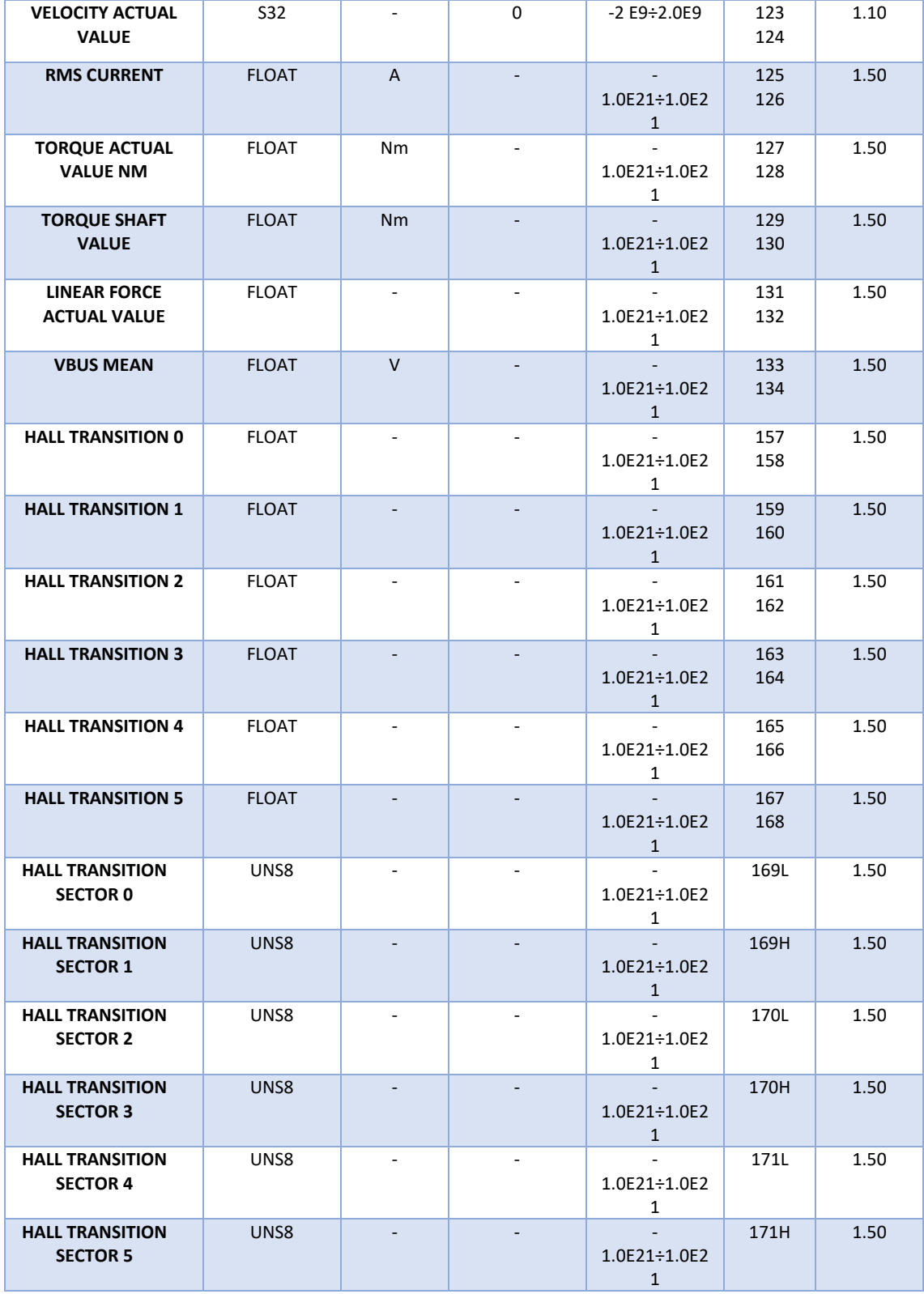

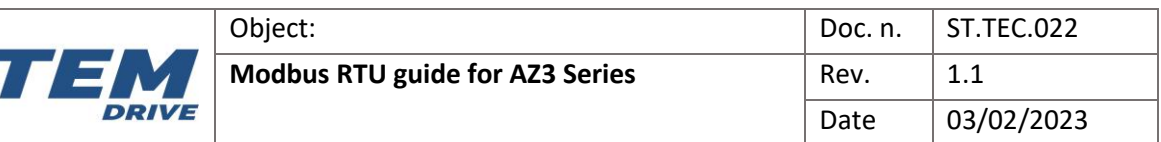

# 7.3. Coils

<span id="page-28-0"></span>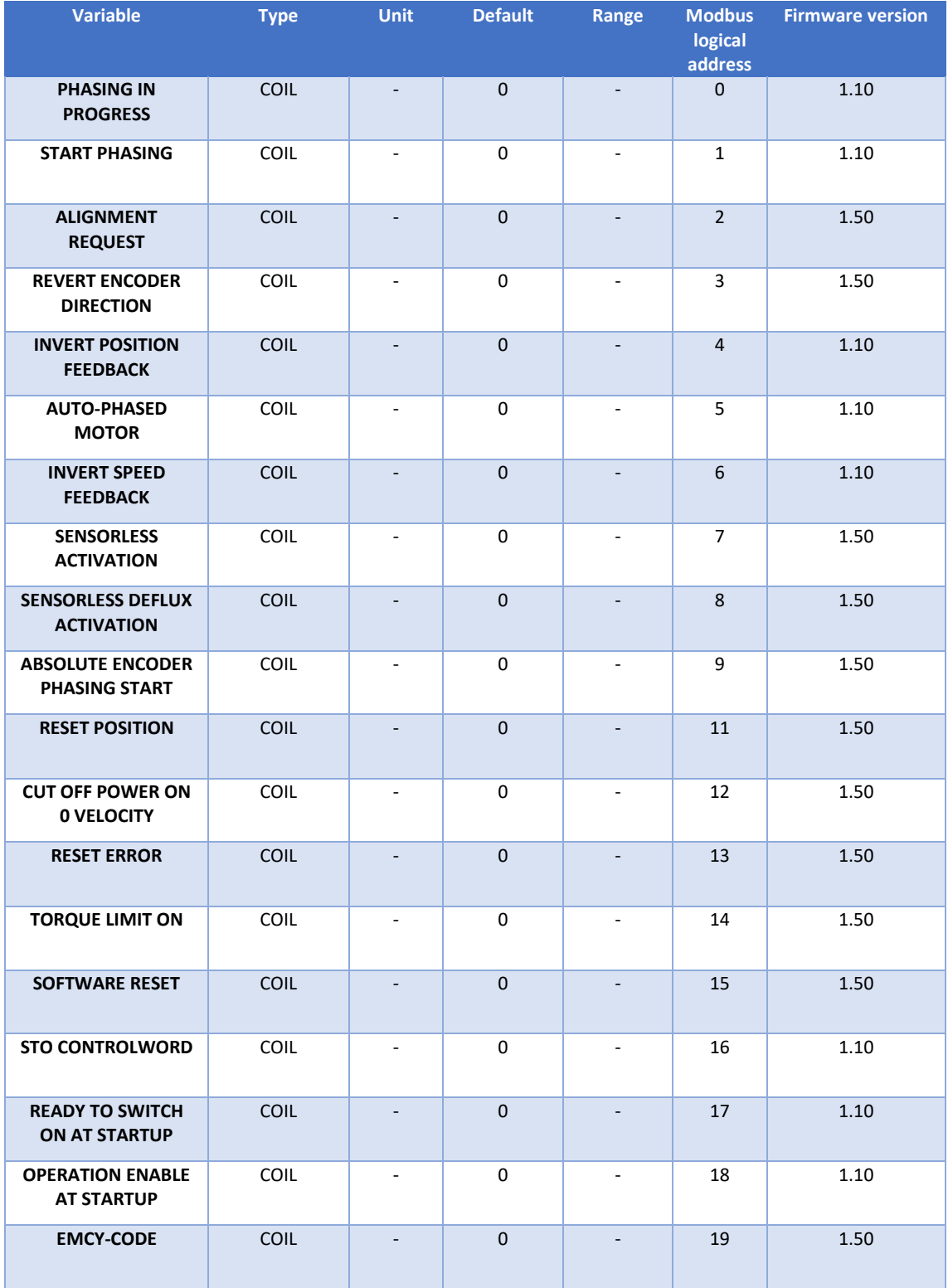

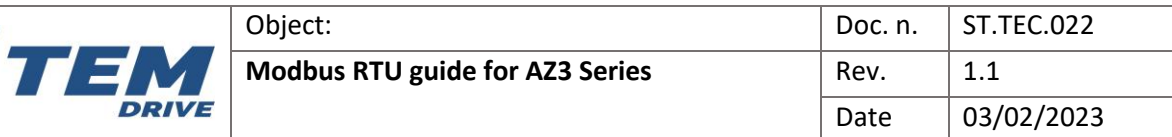

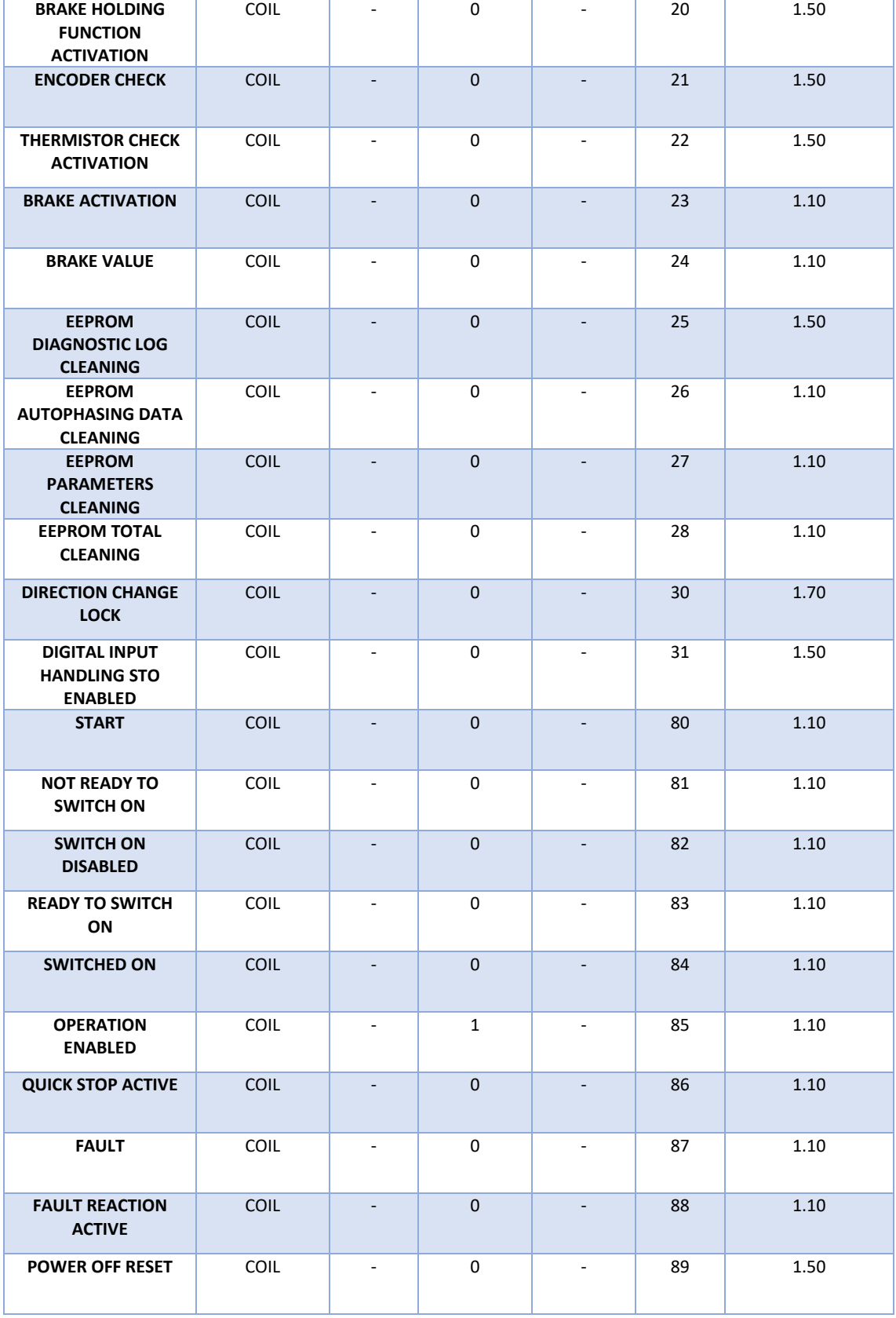

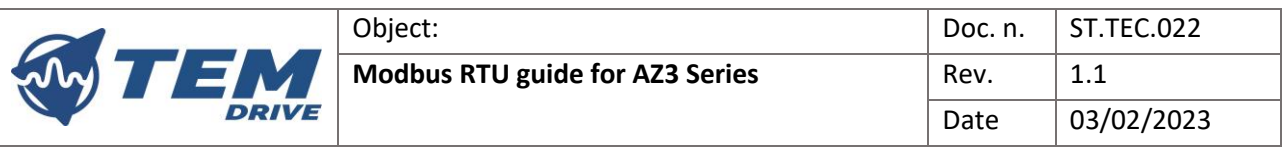